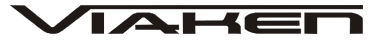

**SKANER DIAGNOSTYCZNY V-SCAN VAG 5053 CAN PL** INSTRUKCJA OBSŁUGI

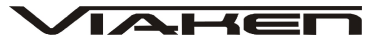

#### **1. BEZPIECZEŃSTWO PRACY**

Przed pierwszym uruchomieniem urządzenia należy uważnie przeczytać instrukcję obsługi.

- 1. Urządzenie przeznaczone jest do wykorzystania jedynie w pomieszczeniach zamkniętych
- 2. W przypadku nieprawidłowego działania lub stwierdzenia widocznego uszkodzenia nie wolno korzystać z urządzenia. W takim przypadku należy zwrócić się do firmy Viaken
- 3. Nie wolno zanurzać urządzenia ani przewodów w wodzie lub innych płynach.
- 4. W przypadku gdy przewody połączeniowe zostały uszkodzone, nie wolno korzystać z urządzenia.
- 5. Mając na uwadze Państwa bezpieczeństwo zalecamy używać do podłączenia jedynie kabli naszej produkcji (każdy producent może mieć inny standard wyprowadzeń)
- 6. Diagnostyka pojazdu może być prowadzona wyłącznie przez przeszkolony personel.
- 7. Urządzeni można podłączać do pojazdu wyłącznie poprzez dedykowane do tego celu gniazdo diagnostyczne.
- 8. Niedopuszczalne jest dokonywanie żadnych zmian w instalacji elektryczne pojazdu oraz w elektronice urządzenia.
- 9. Podłączanie urządzenia do złącza diagnostycznego pojazdu należy wykonywać tylko przy wyłączonym zapłonie.
- 10. Producent nie ponosi odpowiedzialności za skutki nieodpowiedniego korzystania lub nieprawidłowej obsługi.

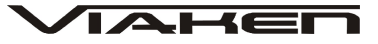

## **2. Specyfikacja techniczna**

#### 2.1 **Charakterystyka urz***ą***dzenia**

Profesjonalny skaner diagnostyczny VAG obsługuje protokoły: KWP1281, KWP2000, CUN BUS (samochody VW, SKODA, SEAT, AUDI od 1992 do 2007). Dokładny opis możliwości poniżej. Tester jest samodzielnym urządzeniem nie wymaga komputera, idealny do warsztatu, ma wyświetlacz graficzny o wymiarach 6.5cm na 3.5cm.

Tester jest w całkowicie polskiej wersji językowej, zarówno menu jak i błędy są wyświetlane w języku POLSKIM.

#### 2.2 **Obsługiwane protokóły:**

- KWP1281
- KWP2000 slow init
- KWP2000 fast init
- CAN 11bit/250kB
- CAN 11bit/500kB
- CAN 29bit/250kB
- CAN 29bit/500kB

#### 2.3 **Opis urz***ą***dzenia**

1. Wyświetlacz ciekłokrystaliczny. Pokazuje wynik testu. Podświetlany o wymiarach 6,5cm na 3,5cm 2. Złącze OBD II – łączy urządzenie skanujące ze złączem kanału transmisji danych (DLC) w pojeździe. 3. Klawisz[↑] nawigacyjny w górę - służy do przemieszczania się w menu i jego listach w górę. Jeżeli wykryto więcej niż jeden kod usterek, służy do przewijania ekranu w celu uzyskania dodatkowych kodów i definicji. 4. Klawisz [<– ]nawigacyjny w lewo . 5. Klawisz [–>] nawigacyjny w prawo 6. Klawisz[↓] nawigacyjny w dół - służy do przemieszczania się w menu i jego listach w dół. Jeżeli wykryto więcej niż jeden kod usterek, służy do przewijania ekranu w celu uzyskania dodatkowych kodów i definicji.

7.Klawisz [OK] potwierdzający

8.Klawisz [Exit]

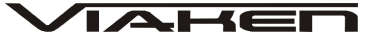

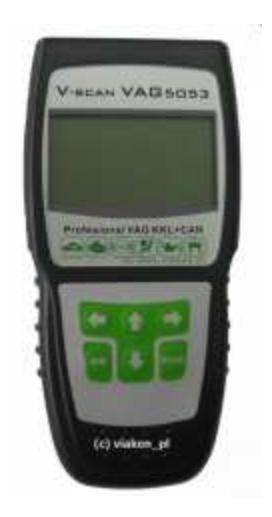

#### 2.4 **Specyfikacja**

1) Wyświetlacz: podświetlany, 6,5cm 3,5 cm 2) Dopuszczalne temperatury pracy: 0 do 50°C (-32 do 122 F°) 3) Dopuszczalne temperatury przechowywania: -20 do 70°C (-4 do 158 F°) 4) Zasilanie zewnętrzne: 8.0 do 15.0 Volt z akumulatora pojazdu

#### 2.5 **Akcesoria dodatkowe (o wyposa***Ŝ***eniu)**

1) CD – płyta zawiera instrukcję obsługi 2) Kabel OBD2 - kabel zasilania. Służy do zasilania urządzenia i połączenia z pojazdem. 3) Pokrowiec – materiałowy pokrowiec do przechowywania urządzenia skanującego

Do czyszczenia klawiszy i wyświetlacza nie można używać żadnych rozpuszczalników, takich jak alkohol. Do czyszczenia należy użyć delikatnego, nie rysującego detergentu oraz miękkiej bawełnianej ściereczki. Nie wolno moczyć klawiatury, gdyż nie jest wodoodporna.

## 2.6 **Zasilanie**

Zewnętrzne zasilanie urządzenia skanującego pochodzi ze złącza kanału transmisji danych (DLC). Aby włączyć urządzenie skanujące, postępuj zgodnie z poniższą instrukcją: 1) podłącz kabel OBD II do urządzenia skanującego 2) Odszukaj DLC w pojeździe - W niektórych pojazdach DLC jest osłonięte plastikową osłoną, którą należy zdjąć, aby podłączyć kabel OBD2. 3) Podłącz kabel OBD II do złącza DLC.

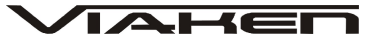

## **3. Instrukcja obsługi**

```
3.1 Połączenie z V-SCAN VAG 5053
1)Wyłącz stacyjkę
2)Znajdź gniazdo 16 pinowe, OBDII
3)połącz v-scana z samochodem , 
4)włącz stacyjkę
5)poczekaj chwilę pojawi się widok menu:
```
- 1. Diagnoza
- 2. Funkcje specjalne
- 3. Kody sprzedawcy
- 4. Procedury diag.

#### 3.2 **Diagnoza**

1) Wybierając "Diagnoza" pojawi się nam obszerne menu, aby wybrać odpowiedni moduł należy użyć klawisza [OK] , w naszym przypadku wybieramy "elektronika silnika" 2)Pojawi się komunikat czy ma nastąpić połączenie

- 1. Bez magistrali CAN
- 2. Z magistrala CAN

wybieramy odpowiednie i klikamy [OK] 3) ukaże się informacja o sterowniku, klikamy [OK] ukaże się

kolejne menu

- 1. info. o sterowniku
- 2. odczyt błędów
- 3. bloki pomiarowe
- 4. kasowanie błędów
- 5. nastawy podstawowe
- 6. adaptacje
- 7. odczyt pojedynczy
- 8. test elementów wykonawczych
- 9. kodowanie
- 10. logowanie
- 11. numer nadwozia

## 3.3 **Odczyt bł***ę***dów**

1)W menu wybierz za pomocą klawiszy góra/dół [↑]/[↓]"odczyt błędów" i naciśnij klawisz [OK ]

2) Pojawi się numer błędu wraz z opisem, jeżeli będzie więcej niż jeden błąd na wyświetlaczu w prawym dolnym rogu będzie informacja np. 1/7 czyli jest wyświetlony numer błędu pierwszy z siedmiu

3)Przejście do kolejnego błędu dokonuje się za pomocą klawiszy góra/dół [↑]/[↓]

4)w celu powrócenia do poprzedniego menu użyj klawisza[Exit]

## 3.4 **Bloki pomiarowe**

1)Użyj klawiszy góra/dół i wybierz z manu "bloki pomiarowe"naciśnij [OK ]

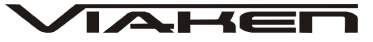

2) pojawi się okno do wpisania kanału który chcesz sprawdzić kanały wpisuje się za pomocą klawisza [↑]/[↓] /[<-]/[->] oraz klawisza [OK ] : 1. naciśnij [↑]/[↓] /[<-]/[->], aby przejść na daną literę lub cyfrę, 2. klawiszem [OK ] dokonuje się wyboru 3.5 **Kasowanie kodów** 1) W menu za pomocą klawiszy góra/ dół, wybierz "Kasowanie błędów" z menu i naciśnij klawisz [OK ] . 2) Pojawi się komunikat o wykasowaniu błędów. 3) Jeśli kody zostaną wykasowane, pojawi się potwierdzenie "Błędy wykasowane" naciśnij klawisz[OK], aby powrócić do menu 6) Jeśli kody nie zostaną wykasowane, pojawi się komunikat "Błąd Kasowania". Naciśnij klawisz [OK], aby powrócić do menu 3.6 **Nastawy podstawowe Uwaga! przed przystąpieniem do korzystania z opcji "Nastawy podstawowe" powinieneś przygotować "Procedury Serwisowe" swojego samochodu.**  Korzystanie z tej opcji wymaga doświadczenia ponieważ **niewłaściwe jej zastosowanie moŜe spowodować zniszczenie twojego samochodu.**  1) Użyj klawiszy góra/dół i wybierz z manu "nastawy podstawowe"naciśnij [OK ] 2) pojawi się okno do wpisania kanału który chcesz sprawdzić kanały wpisuje sie za pomocą klawisza [↑]/[↓] /[<-]/[->] oraz klawisza [OK ] : - naciśnij [↑]/[↓] /[<-]/[->], aby przejść na daną literę lub cyfrę, − klawiszem [OK] dokonuje się wyboru

## 3.7 **Procedury serwisowe**

Podstawowe procedury serwisowe są zapisane w skanerze w głównym menu punkt 4.

е, ota 0 skretu anie pilota н kretu ā t uwa Ξ Ы w lima

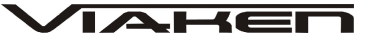

PRZYKŁADOWE PROCEDURY SERWISOWE

# **Obsługa elektromechanicznego hamulca postojowego (EPB):**

Aby przeprowadzić opisaną niżej procedurę należy: włączyć zapłon oraz wyłączyć hamulec postojowy **Audi A6, S6, Allroad (4F), A5/S5:**

**Otwieranie zacisków hamulcowych:** Włączyć i wyłączyć hamulec postojowy.

[53-Hamulec postojowy] [Nastawy podst. - 04]

Grupa "007"

Zaciski hamulcowe zostaną poluzowane, można teraz przeprowadzić wymianę klocków hamulcowych.

**Zamknięcie zacisków hamulcowych:**

[53-Hamulec postojowy] [Nastawy podst. - 04]

Grupa "006"

Zaciski zamkną się i docisną klocki hamulcowe do tarczy.

**Test hamulca:**

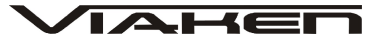

[Wybór] [53-Hamulec postojowy] [Nastawy podst. - 04] Grupa "010" Zaciski hamulcowe powinny się zacisnąć a następnie otworzyć 3 razy. **Audi A8, S8 (4E): Otwieranie zacisków hamulcowych w celu wymiany klocków hamulcowych.** [53-Hamulec postojowy] [Nastawy podst. - 04] Grupa "005" Zaciski hamulcowe zostaną poluzowane, można teraz przeprowadzić wymianę klocków hamulcowych. Jeżeli wymienimy klocki hamulcowe w tym modelu trzeba sprawdzić (lub zmienić) ich grubość. Taką czynność wykonujemy następująco: [53-Hamulec postojowy] [Adaptacja - 10] Kanał "006" W wyświetlonym polu pojawi się ustawiona grubość klocków. Wpisz nową grubość klocków w zakresie od 3mm do 14 mm, która odpowiada grubości nowych klocków. Należy sprawdzić czy sterownik

akceptuje wprowadzoną wartość.

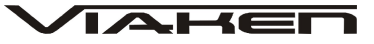

#### **Otwieranie zacisków hamulcowych:**

[53-Hamulec postojowy] [Nastawy podst. - 04] Grupa "007"

Zaciski hamulcowe zostaną poluzowane, można teraz przeprowadzić wymianę klocków hamulcowych.

## **Zamykanie zacisków hamulcowych:**

[53-Hamulec postojowy] [Nastawy podst. - 04] Grupa "006" Zaciski zamkną się i docisną klocki hamulcowe do tarczy. Jeśli po zakończonej wymianie klocków na liczniku wyświetli się informacja o zużytych okładzinach hamulcowych trzeba wykonać nastawy podstawowe w grupie 010 co czynimy w następujący sposób:

[53-Hamulec postojowy] [Nastawy podst. - 04] Grupa "010"

Teraz należy odczekać około 30 sekund, wyłączyć zapłon na około 5 sekund, włączyć ponownie i gotowe.

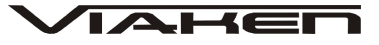

## **VW Passat (3C): Aby otworzyć zaciski hamulcowe naleŜy:**

Włączyć i wyłączyć hamulec postojowy.

[53-Hamulec postojowy] [Nastawy podst. - 04] Grupa "007"

Zaciski hamulcowe zostaną poluzowane, można teraz przeprowadzić wymianę klocków hamulcowych.

#### **Zamykanie zacisków hamulcowych:**

[53-Hamulec postojowy] [Nastawy podst. - 04] Grupa "006"

Nastąpi zamknięcie zacisków **Test hamulca:**

[53-Hamulec postojowy] [Nastawy podst. - 04] Grupa "010" Zaciski hamulcowe powinny się zacisnąć a następnie otworzyć 3 razy.

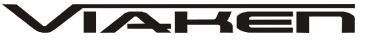

## **Adaptacja przepustnicy:**

Przed przystąpieniem do procedury należy sprawdzić czy: napięcie w samochodzie wynosi minimum 11.5 V, nie ma błędów w sterownika silnika, nie jest wciśnięty pedał gazu, nie są włączone zbędne urządzenie pobierające zasilanie typu radio lub oświetlenie, przepustnica nie jest zabrudzona. Temperatura cieczy chłodzącej powinna znajdować się w zakresie 5 a 95 stopni.

Aby przeprowadzić adaptację przepustnicy w pojazdach o mniejszych silnikach 1.0-1.4 np. w VW Polo, Lupo trzeba usunąć wcześniej ustawione wartości w sterowniku silnika. Należy zapisać wartość "0" na "zerowym" kanale adaptacji (00). W trakcie adaptacji silnik nie może być uruchomiony i nie można dotykać pedału gazu!

## **Adaptacja przepustnicy w samochodach z linką gazu bez zaworu regulacji jałowego biegu**

**NaleŜy włączyć zapłon. Silnik nie moŜe być uruchomiony.**

[01 - Silnik]

[Bloki pomiarowe - 08]

Wybierz grupę "098",w niektórych pojazdach wyposażonych w sterowniki Marelli, SIMOS i silniki AEE, ADY grupę "001" [Przełącz na Nastawy - 04]

Następnie proces adaptacji zostanie rozpoczęty będzie słychać pracę przepustnicy, będzie to trwało około 30 sekund.

## **Adaptacja przepustnicy w samochodach z przepustnicją DBW (protokół KWP-1281)**

Komunikacja z silnikiem musi być realizowana przez protokół KWP-1281 **NaleŜy włączyć zapłon. Silnik nie moŜe być uruchomiony.**

[01 - Silnik]

[Bloki pomiarowe - 08]

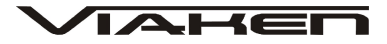

Wybierz grupę "060". [Przełącz na Nastawy - 04]

Następnie proces adaptacji zostanie rozpoczęty będzie słychać pracę przepustnicy, będzie to trwało około 30 sekund.

#### **Adaptacja przepustnicy w samochodach z przepustnicą DBW (protokół KWP-2000)**

Komunikacja z silnikiem musi być realizowana przez protokół KWP-2000

> **NaleŜy włączyć zapłon. Silnik nie moŜe być uruchomiony.** [01 - Silnik]

> [Nastawy podst. - 04]

Wybierz grupę "060".

Następnie proces adaptacji zostanie rozpoczęty będzie słychać pracę przepustnicy, będzie to trwało około 30 sekund.

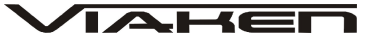

# **Odpowietrzanie pompy ABS:**

Aby odpowietrzyć pompę ABS należy: podnieść samochód (koła nie mogą dotykać ziemi), włączyć zapłon

**Samochody: Audi TT, VW Golf, GTi, Jetta:** 

[03-ABS/hamulce] [Nastawy podst. - 04]

Grupa "001"

Pompa ABS uruchomi się na około 10 s., będzie słychać jak pracuje.

#### **Samochody: VW Passat, Audi A4/S4, Audi A6/S6 i A8/S8.**

[03-ABS/hamulce] [Nastawy podst. - 04]

Grupa "002"

Pompa ABS uruchomi się na około 10 s., będzie słychać jak pracuje.

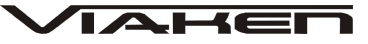

## **Dopasowanie pilota zdalnego sterowania:**

Przygotuje piloty, które chcesz dopasować, następnie wsadź jeden kluczyk do stacyjki i włącz zapłon, następnie wykonaj procedurę:

> [46 - Moduł komfortu] lub [35 - Centralny zamek] [Adaptacja - 10] Wybierz kanał "01" niektóre AUDI kanał "21"

W wyświetlonym polu pojawi się liczba aktualnie zakodowanych pilotów. Jako nową wartość wpisz ilość wszystkich pilotów, które chcesz zakodować (maksymalnie 4). Następnie naciskaj (minimum przez 1s.) po kolei w każdym z pilotów przycisk otwierania (UNLOCK)

Gdy powyższa procedura nie działa, kanał "01" i "21"są niedostępne należy: Umieść w stacyjce jeden działający kluczyk z zakodowanym pilotem i włącz zapłon. Wykonaj następującą procedurę:

[46 - Moduł komfortu] lub [35 - Centralny zamek] [Bloki pomiarowe - 08] Wybierz grupę "003"(w niektórych modelach może to być grupa "007")

Wyświetlona wartość informuje ile pilotów jest aktualnie dopasowanych i jakie pozycje zajmują w pamięci sterownika, np: "0001" informuje o tym, że dopasowany jest jeden pilot i zajmuje on pierwszą pozycję w pamięci Następnie należy zamknąć samochód od zewnątrz drzwiami kierowcy używając do tego

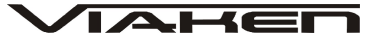

kluczyka zespolonego razem z niedopasowanym jeszcze pilotem, następnie należy w ciągu 5 sekund od zamknięcia drzwi nacisnąć przycisk otwierania (UNLOCK) niedopasowanym jeszcze pilotem. Ilość naciśnięć przycisku UNLOCK odpowiada za pozycję pilota w pamięci sterownika.

Jeżeli ustalimy pozycję programowanego w danej chwili pilota należy zaczekać 5 s. następnie naciśnij przycisk otwierania (UNLOCK) na nowo zakodowanym pilocie. Teraz należy wyłączy zapłon i sprawdzić działanie pilota.

# **Regulacja reflektorów xenonowych wyposaŜonych w układ automatycznego poziomowania:**

Procedura, która znajduję się poniżej nie ustawia świateł, jedynie ustawia elektryczne nastawniki ustalające wysokość świateł w pozycji "wyśrodkowanej", następnie powinno się przeprowadzić ręczną regulację reflektora za pomocą przeznaczonych do tego śrub.

Aby przystąpić do regulacji świateł należy: ustawić samochód na równym podłożu, włączyć zapłon, zwolnić hamulec ręczny, wyłączyć światła. Sterownik nie może posiadać żadnych błędów zapisanych w pamięci.

> Procedurę przeprowadzamy w następujący sposób:

[55-Zasięg xenonów] (w niektórych pojazdach należy wybrać sterownik [29-Światła -lewa str.] [Nastawy podst. - 04] Grupa "001"

Następnie należy zaczekać 20 s. silniczki od poziomowania świateł zatrzymają się w

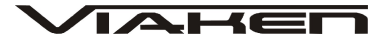

pozycji odpowiedniej do ręcznej regulacji reflektora. Następnie należy włączyć światła i ustawić je przeznaczonymi do tego celu śrubami tak jak zaleca producent. Teraz przejdź do grupy "002". W tym momencie sterownik zapamięta położenie nastawników jako położenie bazowe.

#### **PROCEDURA ADAPTACJI KLUCZYKÓW DLA SAMOCHODU VW PASSAT 1.6 ROCZNIK 2000**

Każdy nowy kluczyk służący do zapalania samochodu posiadającego immobilizer musi przejść procedurę adaptacji, czyli zarejestrowania w sterowniku immobilizera. Również w przypadku wymiany sterownika immobilizera niezbędnym jest przeprowadzenie tej procedury dla wszystkich kluczyków. Procedura adaptacji kluczyków: 1. wkładamy prawidłowy kluczyk do stacyjki (taki, którym można uruchomić silnik) i włączamy zapłon, 2. w programie DeltaScan wybieramy opcję **[Immobilizer]**, 3. jeśli nie nastąpiło połączenie, oznacza to że immobilizer obsługiwany jest przez sterownik liczników, więc należy wybrać opcję [Liczniki **(inspekcje)]**, 4. następnie z opcji wybieramy **[Logowanie]**, 5. jako kod wpisujemy numer zaczynający się od **0** i następnych 4 cyfr, które znajdują się na blaszce dołączonej do kluczyków. Jeśli te 4 cyfry nie są dostępne można posłużyć się numerem identyfikacyjnym sterownika (u dołu ekranu programu DeltaScan) i za jego pomocą wpisać brakujące 4 cyfry potrzebne do procedury logowania. 6. po przyjęciu kodu w procedurze logowania, wybieramy opcję **[Adaptacje]**, 7. podajemy **21** jako numer kanału adaptacji i wciskamy przycisk **{Przejd**ź **do kanału}**, 8. w polu Aktualna wartość adaptacji pojawi się cyfra określająca ilość kluczyków obecnie obsługiwanych przez sterownik, 9. chcąc zmienić tą wartość, w polu Nowa wartość adaptacji wpisujemy cyfrę

oznaczającą ilość wszystkich kluczyków (ale nie więcej niż 8), którymi będziemy mogli uruchomić samochód, 10.sprawdzamy poprawność wpisanej wartości przez wciśnięcie przycisku **{Test warto**ś**ci}**, 11.jeśli po przeprowadzeniu testu, w polu Aktualna wartość adaptacji pojawi się nowa wartość, oznacza to, że wartość jest poprawna i można ją na stałe zapisać w pamięci sterownika - przycisk **{Zapis warto**ś**ci}**, 12.po zapisaniu nowej wartości w pamięci sterownika, kluczyk który znajduje się w stacyjce został już zarejestrowany w sterowniku, 13.następnie należy wyłączyć zapłon i zmienić kluczyk na następny, który ma być zarejestrowany w sterowniku, 14.kluczyk można wymienić na następny dopiero wtedy gdy lampka kontrolna immobilizera zgaśnie, 15.należy umieścić po kolei wszystkie kluczyki, które mają być zarejestrowane w sterowniku. Jest na to przewidziany czas 30 s. liczony tylko wtedy gdy jest włączony zapłon. 16.Przyciskiem **{Wyjd**ź**}** kończymy komunikację ze sterownikiem. 2 Uwagi. · procedura adaptacji kluczyków może być automatycznie przerwana gdy: a. przekroczony zostanie czas 30 s. b. zostanie osiągnięta ilość kluczyków wprowadzona w kanale 21 adaptacji, c. do stacyjki zostanie włożony ten sam kluczyk dwukrotnie, · na zakończenie procedury adaptacji kluczyków należy sprawdzić, czy w pamięci sterownika nie zostały zarejestrowane kody błędów - opcja **[Odczyt kodów błędów].**

## **WYMIANA STEROWNIKA**

Po wymianie sterownika należy przeprowadzić procedurę dopasowania nowego sterownika do już istniejących w systemie. Procedura ta nazywana jest też procedurą kasowania wartości wyuczonych sterownika. W niektórych przypadkach wymieniając jeden sterownik, procedurę dopasowania należy

**IAKE** 

przeprowadzić również na pozostałych sterownikach, które nie zostały wymienione. Informację, który sterownik trzeba poddać procedurze dopasowania można znaleźć w instrukcji serwisowej samochodu. Poniżej zamieszczono procedurę dopasowania sterownika immobilizera do sterownika silnika. Dla pozostałych sterowników procedura ta przebiega podobnie, różnica polega na wyborze w punkcie 2 innego sterownika. Procedura dopasowania sterownika immobilizera do sterownika silnika przebiega następująco: 1. Włączamy zapłon, 2. Wybieramy opcję **[Immobilizer]** (dla modeli z immobilizerem poza zestawem liczników) lub opcję **[Liczniki (inspekcje)]** (dla modeli z immobilizerem w zestawie liczników), 3. po poprawnym połączeniu ze sterownikiem wybieramy opcję **[Adaptacje]**, 4. Jako kanał adaptacji wpisujemy **10** i wciskamy przycisk **{Przejd**ź **do bloku}**, 5. W polu Nowa wartość adaptacji wpisujemy **0**, 6. Testujemy nową wartość przyciskiem **{Testuj warto**ść**}**, 7. Jeśli nowa wartość pojawi się w polu Aktualna wartość adaptacji, możemy ją zapisać na stałe do sterownika wciskając przycisk **{Zapis warto**ś**ci}**, 8. Naciskając klawisz **{Wyjd**ź**}** opuszczamy **[Adaptacje]**, **9. Kolejne naciśnięcie klawisza {Wyjdź} kończy transmisję ze sterownikiem.**

IAHEI

## **4. Przykładowe bloki pomiarowe VAG**

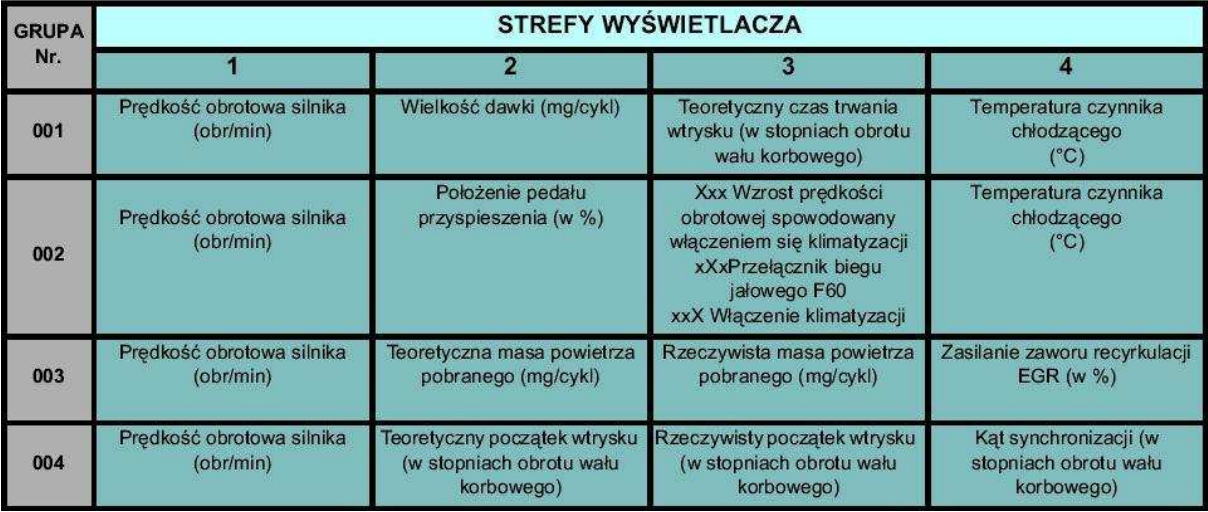

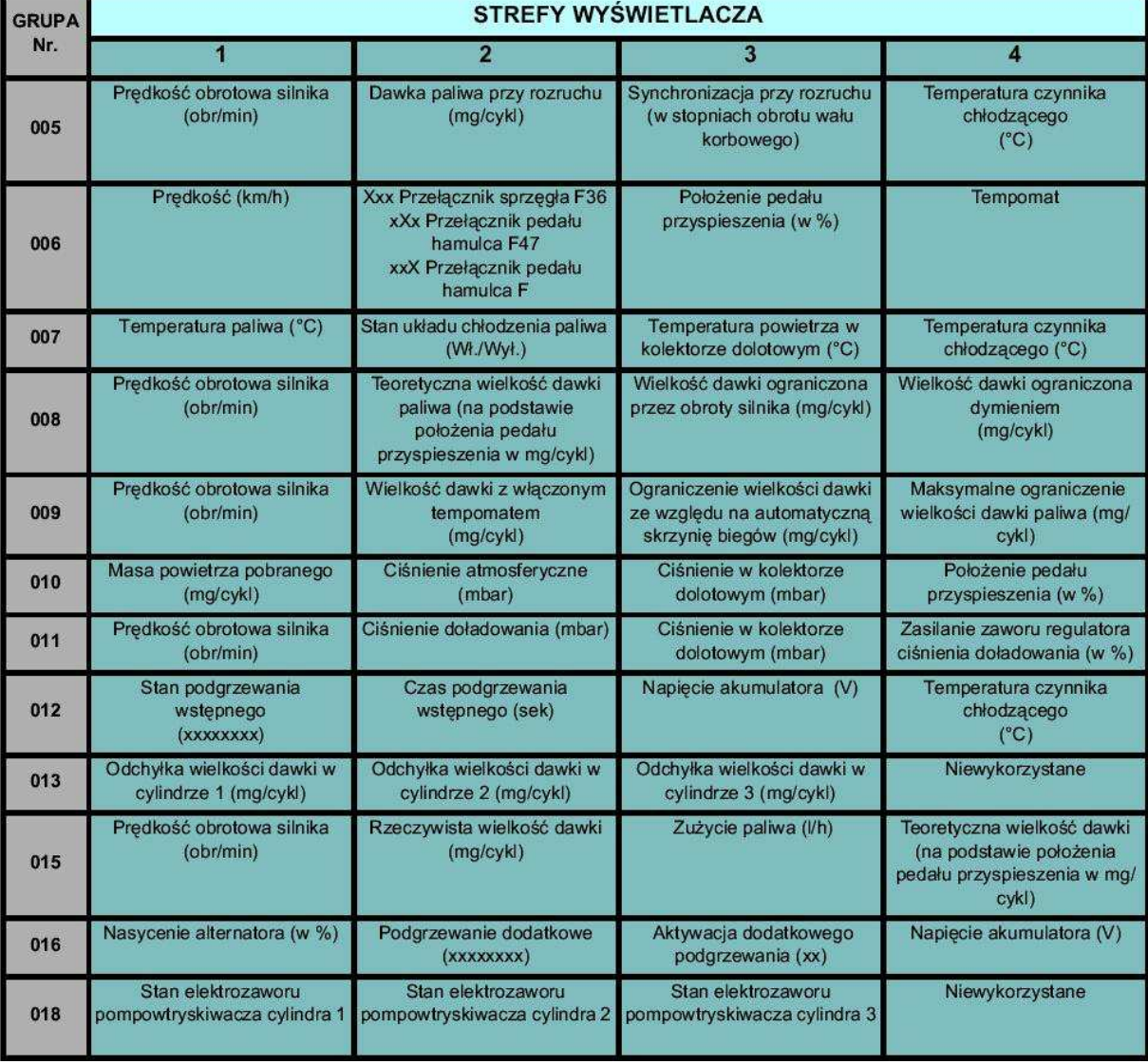

## **5. Zrzuty z wy***ś***wietlacza (diagnoza)**

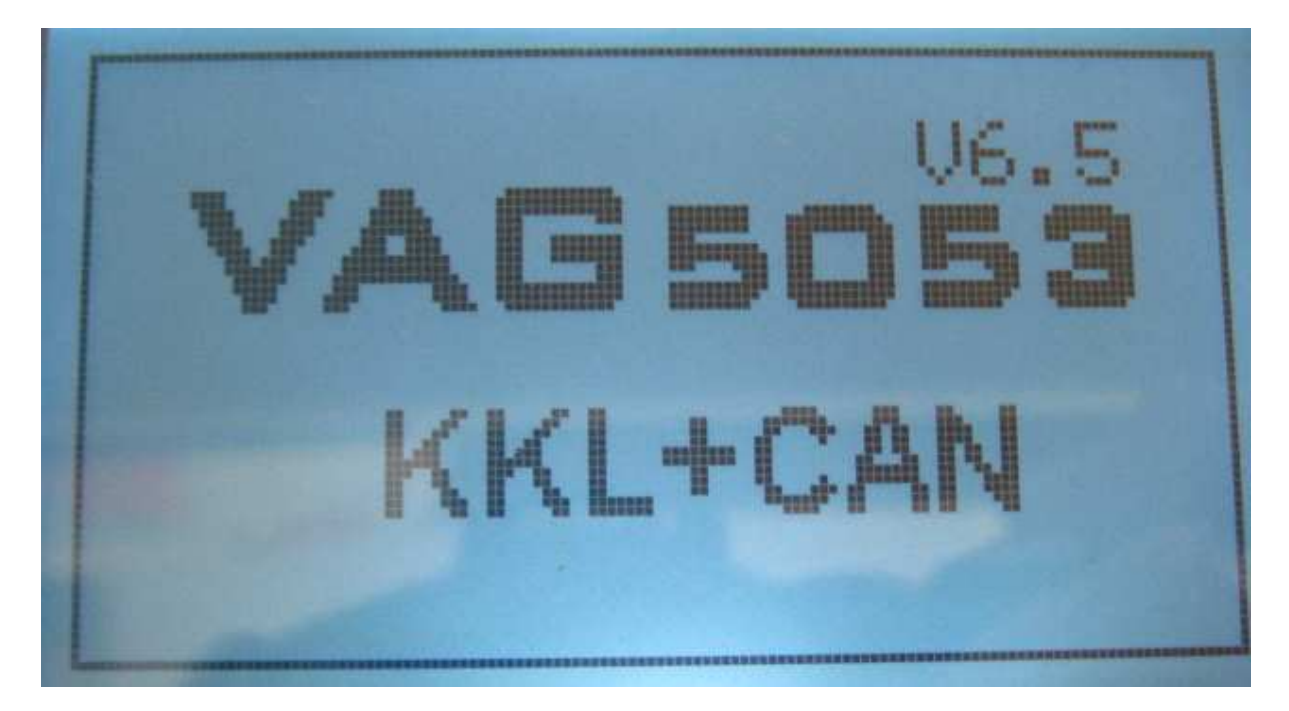

lagnoza Z.Funkcje specjalne<br>3.Kod sprzedawcy<br>4.Procedury diag. rzynia biegow **:HAF** cznik imatyzacja Centralny zamek S.Modul komfortu

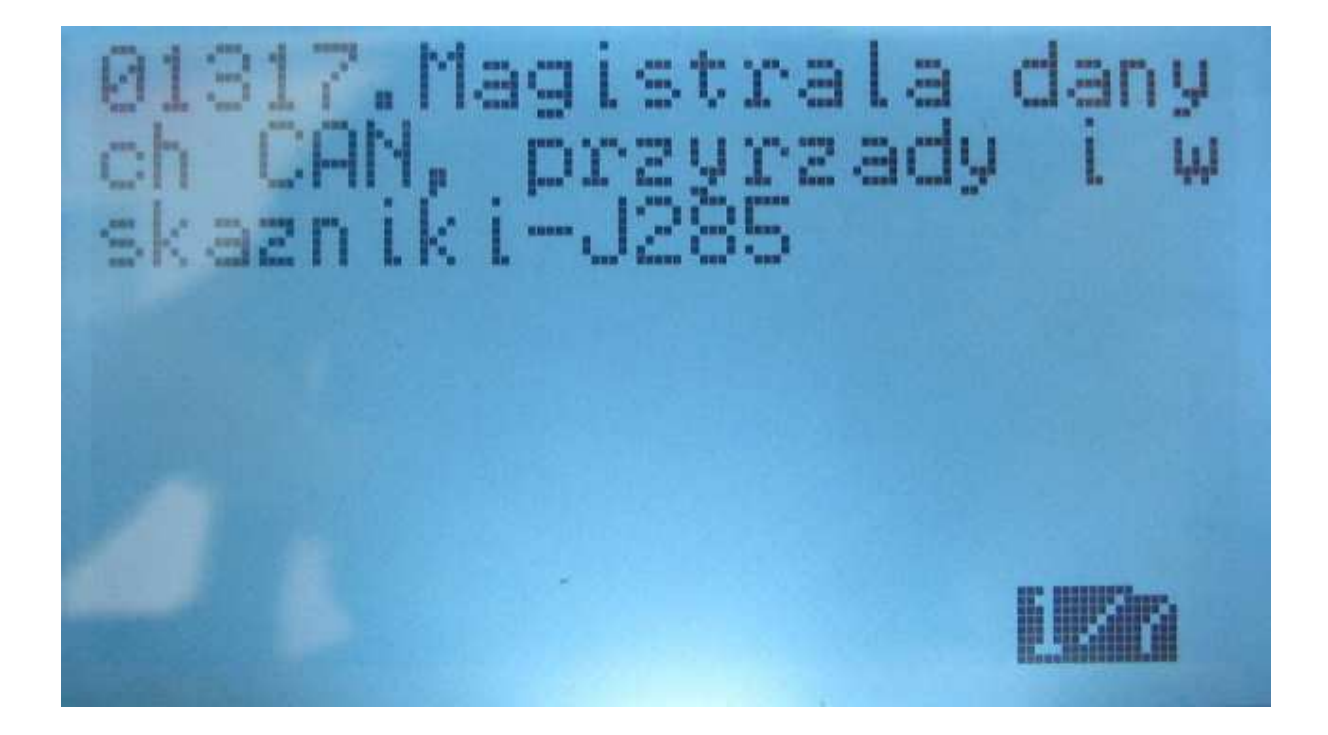